### $\mathbf{d}$   $\mathbf{d}$ **CISCO**

#### **LYNGUIDE**

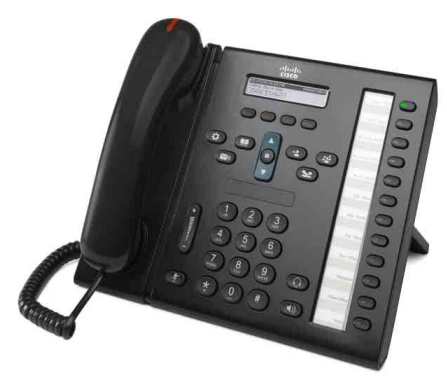

**FOR ADMINISTRATIVE ASSISTENTER**

### **Cisco Unified IP Phone 6961**

- **1** [Kald](#page-0-0)
- **2** [Besvar](#page-0-1)
- **3** [Hold](#page-0-2)
- **4** [Omstil](#page-0-3)
- **5** [Konference](#page-0-4)
- **6** [Slå lyd fra](#page-0-5)
- **7** [Voicemail](#page-0-6)
- **8** [Omdiriger](#page-0-7)
- **9** [Viderestil alle](#page-0-8)
- **10** [Opkaldshistorik](#page-1-0)
- **11** [Telefonbøger](#page-1-1)
- **12** [Delte linjer](#page-1-2)
- **13** [Indstillinger](#page-1-3)
- **14** [Navigation](#page-1-4)
- **15** [Tip!](#page-1-5)

**Bemærk Det bedste resultat opnås ved at udskrive på papir i formatet legal (8,5 x 14").**

# <span id="page-0-0"></span>**1 Kald**

Løft håndsættet, og indtast et nummer for at ringe op. Alternativt kan du prøve ét af følgende.

#### **Ring op til det senest kaldte nummer igen**

Tryk på programtasten **Gentag** for at foretage genopkald på din primære linje. Hvis du vil foretage genopkald på en sekundær linje, skal du trykke på linjetasten først.

#### **Ring op mens røret er lagt på**

- **1.** Indtast et nummer, når telefonen er inaktiv.
- **2.** Løft håndsættet, eller tryk på én af følgende: en linjetast, programtasten **Kald**, tasten til hovedsæt, tasten til (1) højttalertelefon eller den runde tast **Vælg** i navigationslinjen.

#### **Hurtigkald**

Indtast et hurtigkaldsnummer, og tryk på programtasten **Hurtigkald**. Du kan også trykke på **ned**-pilen på navigationslinjen, når telefonen er inaktiv, og derefter rulle til et hurtigkaldselement og efter trykke på den runde tast **Vælg** i navigationslinjen. Du har muligvis også hurtigkald tilknyttet nogle af tasterne langs den højre side af telefonen.

### <span id="page-0-1"></span>**2 Besvar**

Indikatorer for nyt opkald:

- **•** En blinkende gul linjetast.
- Et animeret ikon  $\sum$  samt opkalder.
- **•** Et blinkende rødt lys på røret.

Besvar opkaldet ved at løfte røret. Du kan også trykke på den blinkende gule linjetast, programtasten **Besvar** eller på den utændte tast for hovedsæt eller højttalertelefon.

#### **Svar med flere linjer**

Hvis du taler i telefonen, når du modtager et andet opkald, vises der kortvarigt en meddelelse på telefonens skærm. Tryk på den linjetast, der blinker gult, for automatisk at besvare det andet opkald og sætte det første opkald på hold.

Din telefon understøtter både ét opkald pr. linje og flere opkald pr. linje. Spørg administratoren, hvad der er mest velegnet til dig.

### <span id="page-0-2"></span>**3 Hold**

- **1.** Tryk på tasten **Hold**  $\bullet$  . Hold-ikonet vises, og linjetasten blinker grønt.
- **2.** Du kan genoptage et opkald fra hold ved at trykke på den blinkende grønne linjetast eller på programtasten **Genopt**.

### <span id="page-0-3"></span>**4 Omstil**

- **1.** Fra et tilsluttet opkald (ikke på hold) skal du trykke på tasten **Omstil** .
- **2.** Indtast omstillingsmodtagerens telefonnummer.
- **3.** Tryk på tasten **Omstil** eller funktionstasten **Omstil** (før eller efter, modtageren svarer). Omstillingen fuldføres.

#### **Omstille på tværs af linjer**

Du kan omstille mellem to opkald på begge linjer selv at forblive i opkaldet:

- **1.** Fra et tilsluttet opkald (ikke på hold) skal du trykke på tasten **Omstil** .
- **2.** Tryk på linjetasten for det andet opkald (på hold).

Omstillingen fuldføres.

### <span id="page-0-4"></span>**5 Konference**

- **1.** Fra et tilsluttet opkald (ikke på hold) skal du trykke på tasten **Konference** .
- **2.** Foretag et nyt opkald.
- **3.** Tryk på tasten **Konference** eller på programtasten **Konference** (før modparten svarer).

Konferencen begynder, og telefonen viser "Konference".

**4.** Gentag disse trin for at tilføje flere deltagere.

Konference slutter, når alle deltagere har lagt på.

#### **Konference på tværs af linjer**

Du kan kombinere to opkald på to linjer til en konference. Du inkluderes i konferencen.

- **1.** Fra et tilsluttet opkald (ikke på hold) skal du trykke på tasten **Konference** .
- **2.** Tryk på linjetasten for det andet opkald (på hold).

#### **Få vist og fjerne deltagere**

Under en konference kan du trykke på programtasten **Detaljer**. Du kan fjerne en deltager fra konferencen ved at rulle til deltageren og trykke på funktionstasten **Fjern**.

# <span id="page-0-5"></span>**6 Slå lyd fra**

- **1.** Tryk på tasten Mikrofon  $\mathbb{Z}$ , mens et opkald er aktivt. Tasten tændes for at indikere, at mikrofonen slukkes.
- **2.** Tryk på **Mikrofon** igen for at tænde for mikrofonen.

### <span id="page-0-6"></span>**7 Voicemail**

Indikatorer for ny meddelelse:

- **•** Et konstant rødt lys på røret.
- **•** En pulserende tone (såfremt den er tilgængelig).
- **•** Meddelelsen "Ny voicemail" vises på skærmen.

#### **Lyt til meddelelser**

Tryk på tasten **Meddelelser**, **v** taleanvisningerne. Du kan kontrollere, om der er meddelelser for en bestemt linje, ved at trykke på linjetasten først.

# <span id="page-0-7"></span>**8 Omdiriger**

Tryk på programtasten **Omdiriger**, når opkaldet ringer, er aktivt eller er på hold. Omdirigering viderestiller et individuelt opkald til voicemail (eller til et andet nummer, som din systemadministrator har konfigureret).

### <span id="page-0-8"></span>**9 Viderestil alle**

- **1.** Du kan viderestille modtagne opkald på din primære linje til et andet nummer ved at trykke på programtasten **SendTil**.
- **2.** Indtast et telefonnummer, eller tryk på tasten **Meddelelser**  $\infty$  for at viderestille alle opkald til voicemail.
- **3.** Kontroller bekræftelsen på telefonens skærm.
- **4.** Annuller al viderestilling ved at trykke på **Vst AFBRUDT**.

Du kan konfigurere fjernviderestilling eller på en sekundær linje ved at åbne websiderne Brugerindstillinger. Kontakt systemadministratoren for at få flere oplysninger.

## <span id="page-1-0"></span>**10 Opkaldshistorik**

#### **Se din opkaldshistorik**

- **1.** Tryk på tasten **Programmer** .
- **2.** Vælg **Opkaldshistorik**. (Brug navigationslinjen og den runde tast **Vælg** til at rulle og vælge.)
- **3.** Vælg den linje, der skal vises.

Telefonen viser de sidste 150 ubesvarede, placerede og besvarede opkald.

- **4.** Du kan få vist detaljer for et opkald ved at rulle til opkaldet og trykke på programtasten **mere** og derefter **Detaljer**.
- **5.** Du kan vende tilbage til din opkaldshistorik ved at trykke på programtasten **Tilbage** . Du kan afslutte menuen Programmer ved at trykke på tasten **Programmer** .

#### **Vis kun dine ubesvarende opkald**

- **1.** Se din opkaldshistorik.
- **2.** Tryk på programtasten **Ubesvarede**.

#### **Se dine placerede opkald**

Tryk på op-pilen på navigationslinjen, når telefonen er inaktiv, og alle menuer er lukkede.

#### **Ring op fra din opkaldshistorik**

- **1.** Få vist din opkaldshistorik, eller naviger til dine ubesvarende eller placerede opkald.
- **2.** Rul til en fortegnelse, og løft røret, eller tryk på en linjetast eller tasten **Vælg**.

Du kan redigere et nummer, før du ringer op, ved at trykke på følgende programtaster: **mere > Rediger**.

### <span id="page-1-1"></span>**11 Telefonbøger**

- **1.** Tryk på tasten **Kontakter**  $\Box$
- **2.** Vælg en telefonbog. (Brug navigationslinjen og den runde tast **Vælg** til at rulle og vælge.)
- **3.** Brug tastaturet til at indtaste søgekriterier.
- **4.** Tryk på programtasten **Send**.
- **5.** Kald op ved at rulle til en fortegnelse, og tryk på funktionstasten **Kald**.

# <span id="page-1-2"></span>**12 Delte linjer**

Hvis du deler en linje med din chef, indikerer linjetasten opkaldsaktivitet på delte linje:

- **•** Blinkende gult indkommende opkald på den delte linje. Du eller din chef kan besvare opkaldet.
- **•** Konstant rød linjetast din chef taler på den delte linje.
- **•** Blinkende rød linjetast din chef sætter et opkald på hold på den delte linje. Du eller din chef kan genoptage opkaldet.

# <span id="page-1-3"></span>**13 Indstillinger**

#### **Lydstyrke**

Linjen Lydstyrke er placeret til venstre for tastaturet.

- **•** Hvis du vil justere lydstyrken for røret, hovedsættet eller højttalertelefonen, kan du trykke på linjen **Lydstyrke**, når telefonen er i brug.
- **•** Du kan justere lydstyrken for ringetonen ved at trykke op eller ned på linjen **Lydstyrke**.
- **•** Du kan dæmpe telefonen, når den ringer, ved at trykke linjen **Lydstyrke** ned én gang (hvis du trykker den ned flere gange, reduceres lydstyrken for ringetonen).

#### **Ringetone**

- **1.** Tryk på tasten **Programmer** .
- **2.** Vælg **Præferencer**. (Brug navigationslinjen og den runde tast **Vælg** til at rulle og vælge.)
- **3.** Vælg **Ringetone**.
- **4.** Vælg en linje.
- **5.** Rul gennem listen over ringetoner, og tryk på **Afspil** for at høre en prøve.
- **6.** Tryk på **Indstil** og **Anvend** for at gemme et valg.

#### **Skærmkontrast**

- **1.** Tryk på tasten **Programmer** .
- **2.** Vælg **Præferencer**. (Brug navigationslinjen og den runde tast **Vælg** til at rulle og vælge.)
- **3.** Vælg K**ontrast**.
- **4.** Tryk navigationslinjen op eller ned.
- **5.** Tryk på funktionstasten **Gem**.

# <span id="page-1-4"></span>**Navigation**

#### **Hvor er linjetasterne?**

Der er placeret 12 linjetaster på højre side af telefonen.

Taster, der ikke er tilknyttet telefonlinjerne, kan benyttes til hurtigkald og øvrige funktioner. Kontakt systemadministratoren for at få yderligere oplysninger.

#### **Hvor er programtasterne?**

De fire programtaster er placeret under telefonens skærm. Du kan trykke på funktionstasten **mere** (hvis den er tilgængelig) for at få vist yderligere funktionstaster.

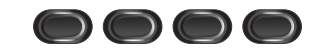

#### **Hvordan ruller jeg på en liste eller i en menu?**

Tryk på **op-** eller **ned**-pilene på navigationslinjen.

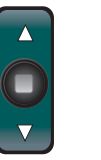

En rulleliste på skærmbilledet viser din position på listen.

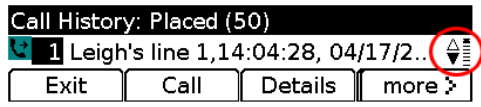

#### **Hvordan vælger jeg et element på en liste eller i en menu?**

Fremhæv elementet, og tryk på tasten **Vælg** i midten af navigationslinjen. Du kan også bruge tastaturet til at indtaste det pågældende elements nummer.

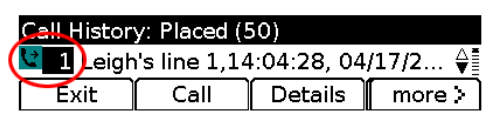

#### **Hvordan forlader jeg en menu?**

Luk en menu på et hvilket som helst niveau ved at trykke på den pågældende funktionstast. Gå ét niveau tilbage i en menu ved at trykke på funktionstasten **Afslut** eller **Tilbage** .

# <span id="page-1-5"></span>**15 Tip!**

#### **Hvordan holder jeg styr på flere opkald?**

Linjetastfarver indikerer opkaldsstatus og kan hjælpe dig med at holde styr på situationen, når du håndterer flere opkald:

- **•** Ringende opkald blinker gult
- **•** Tilsluttet opkald konstant grøn
- **•** Opkald på hold blinker grønt
- **•** Delt linje i fjernbrug klar rød
- **•** Delt linje på fjernhold blinker rødt

#### **Hvordan udnytter jeg bedst mit hovedsæt?**

Hvis du håndterer mange opkald og bærer et hovedsæt, kan du forsøge at holde tasten til hovedsættet $\Omega$  tændt og benytte programtasterne til at besvare og afslutte opkald. Når tasten til hovedsættet er tændt, fungerer dit hovedsæt som den primære lydkanal (i stedet for højttalertelefonen).

#### **Hvad gør programtasten Skift?**

**Skift** gør det muligt at skifte mellem opkald og tale privat med hver enkelt part, før du fuldfører en omstilling eller en konference.

#### **Hvordan konfigurerer jeg mine hurtigkald?**

Du kan konfigurere hurtigkald og tilpasse en række funktioner og indstillinger for din telefon ved brug af webbrowseren på en computer og websiderne Cisco Unified CM-brugerindstillinger. Kontakt din systemadministrator for at få oplyst URL'en og få yderligere oplysninger.

#### **Hvor kan jeg finde hele brugervejledningen?**

[http://www.cisco.com/en/US/products/ps10326/prod](http://www.cisco.com/en/US/products/ps10326/products_user_guide_list.html) ucts\_user\_guide\_list.html

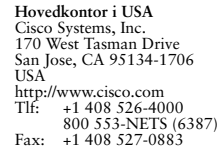

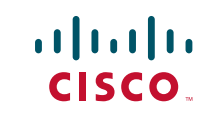

Cisco og Cisco-logoet er varemærker tilhørende Cisco Systems, Inc. og/eller deres associerede virksomheder i USA. og andre lande. En liste over Ciscos varemærker findes på narks. Nævnte varemærker fra tredjeparter tilhører deres respektive ejere. Brugen af ordet partner indebærer ikke et partnerskab mellem Cisco og en anden virksomhed.  $(1005R)$ 

© 2011 Cisco Systems, Inc. Alle rettigheder forbeholdes. Udgivet den 24. maj 2011, OL-25127-01